# **A Wider Audience for your Photography**

**Solihull Photographic Society March 2019 - Rhys Jones**

*If possible, connect to the local WiFi*

### **A Wider Audience for your Photography**

What are Social Media?

How the Society uses Social Media

What you can do to gain an audience

How much does it cost?

**Examples** 

### **What are Social Media?**

Social media are forms of electronic communication, such as websites for social networking, through which users create online communities to share information, ideas, messages, and content, such as photos, documents, and videos.

Examples are:

- Blogs
- **Websites**
- Facebook
- **Twitter**
- **Instagram**
- **Pinterest**
- LinkedIn

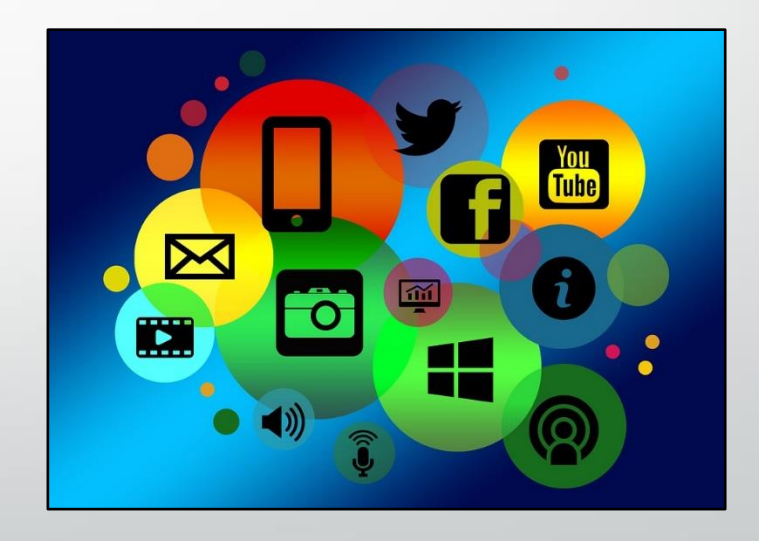

### **How the Society uses Social Media**

Main website [www.solihullphotographicsociety.co.uk](http://www.solihullphotographicsociety.co.uk/)

Open Exhibition website [www.solihullopenexhibition.co.uk](http://www.solihullopenexhibition.co.uk/)

Facebook [www.facebook.com/solihull.photographic.society](http://www.facebook.com/solihull.photographic.society)

Twitter [www.twitter.com/SolihullPhotSoc](http://www.twitter.com/SolihullPhotSoc)

Instagram [www.instagram.com/solihullphotsoc](http://www.instagram.com/solihullphotsoc) (Better on phone App)

The main website and the Facebook Page offer opportunities to members to show their images in galleries.

Both society websites also use YouTube.

## **Main Society Website**

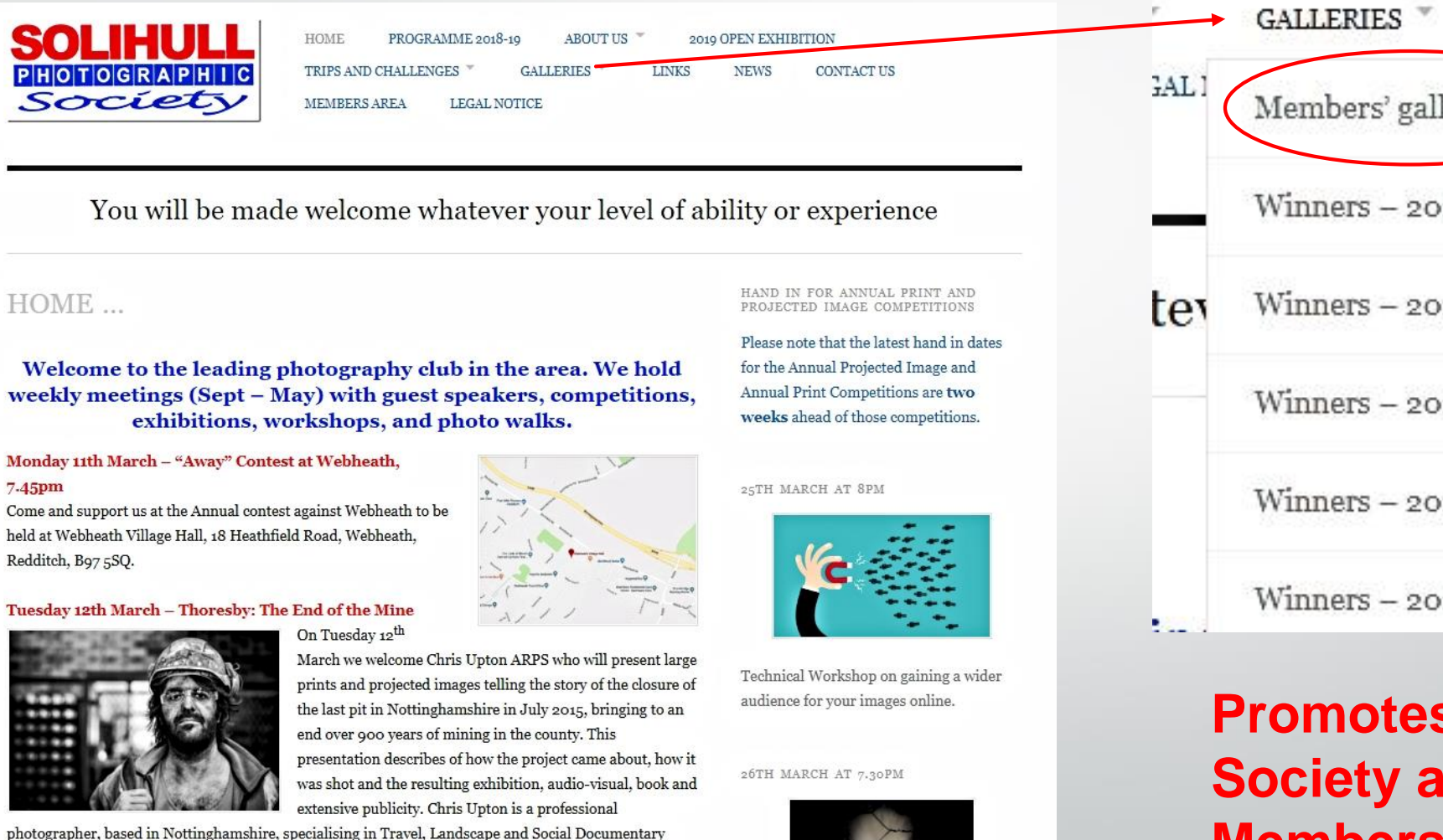

photography.

We meet at the WI Hall on Warwick Road, Solihull. The meeting starts at 7.30pm and visitors are always made welcome. £3 at the door please.

#### Tuesday 19th March - A Journey through Africa

Bret Charman gave an excellent presentation last year and returns to talk about African wildlife where his photographic

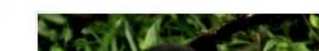

Mobile Competition. Photos must be taken and processed only on a mobile

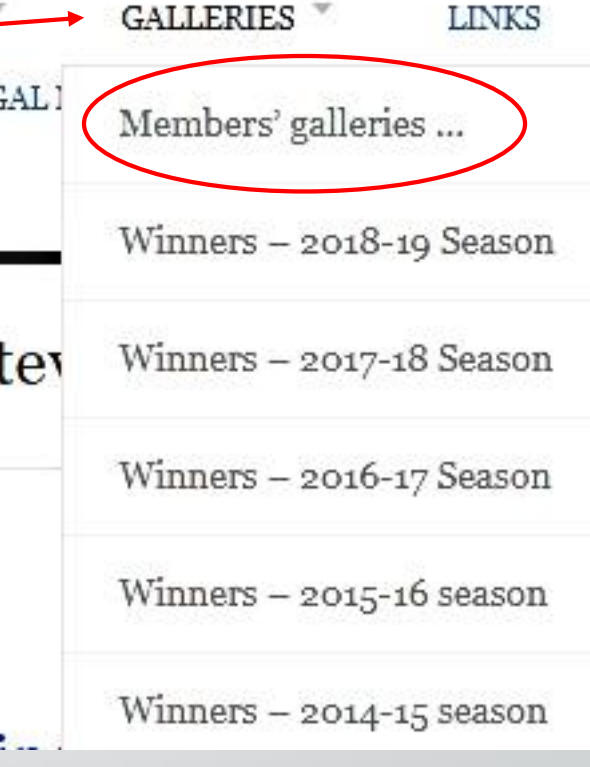

### **Promotes the Society and its Members**

[www.solihullphotographicsociety.co.uk](http://www.solihullphotographicsociety.co.uk/)

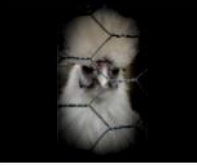

## **Typical Member Gallery**

Browse: Home » Galleries » Members' galleries ... » David Venables

#### **DAVID VENABLES**

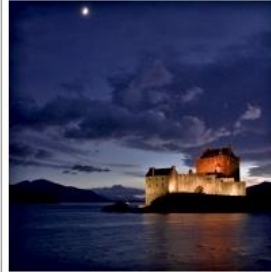

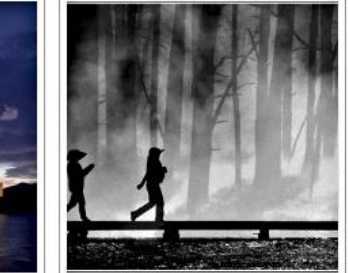

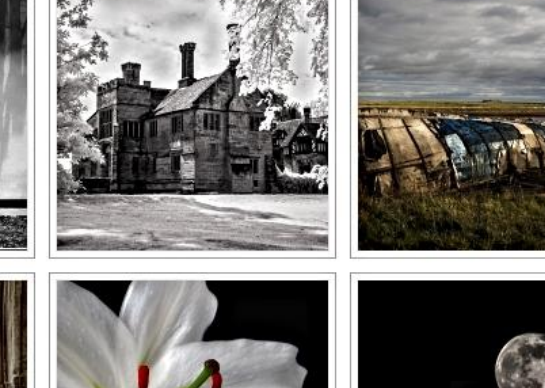

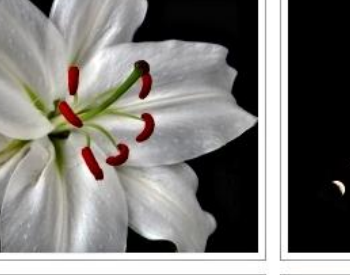

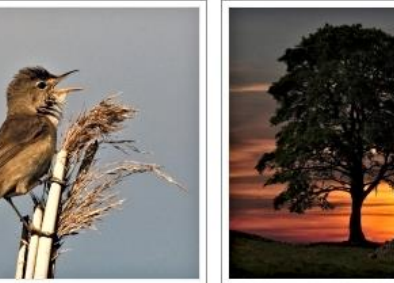

## Up to 12 images Shown as thumbnails Expand when clicked Can be updated at any time (within reason)

Contact Rhys Jones to create or update a gallery

Click on an image and navigate using the left and right arrows.

### **Society Facebook Page - Header**

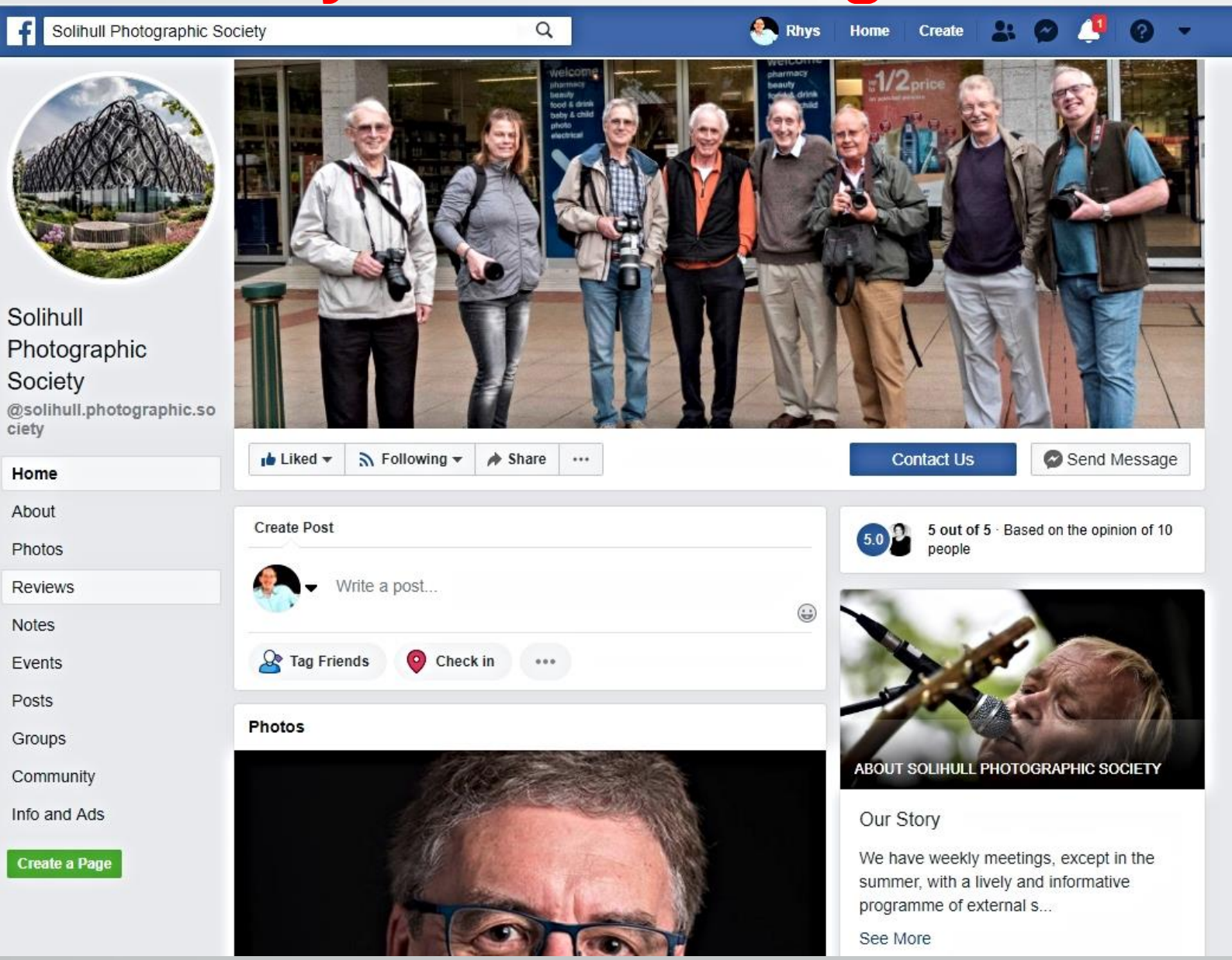

Over 860 people follow our page

### **Society Facebook Page - Posts**

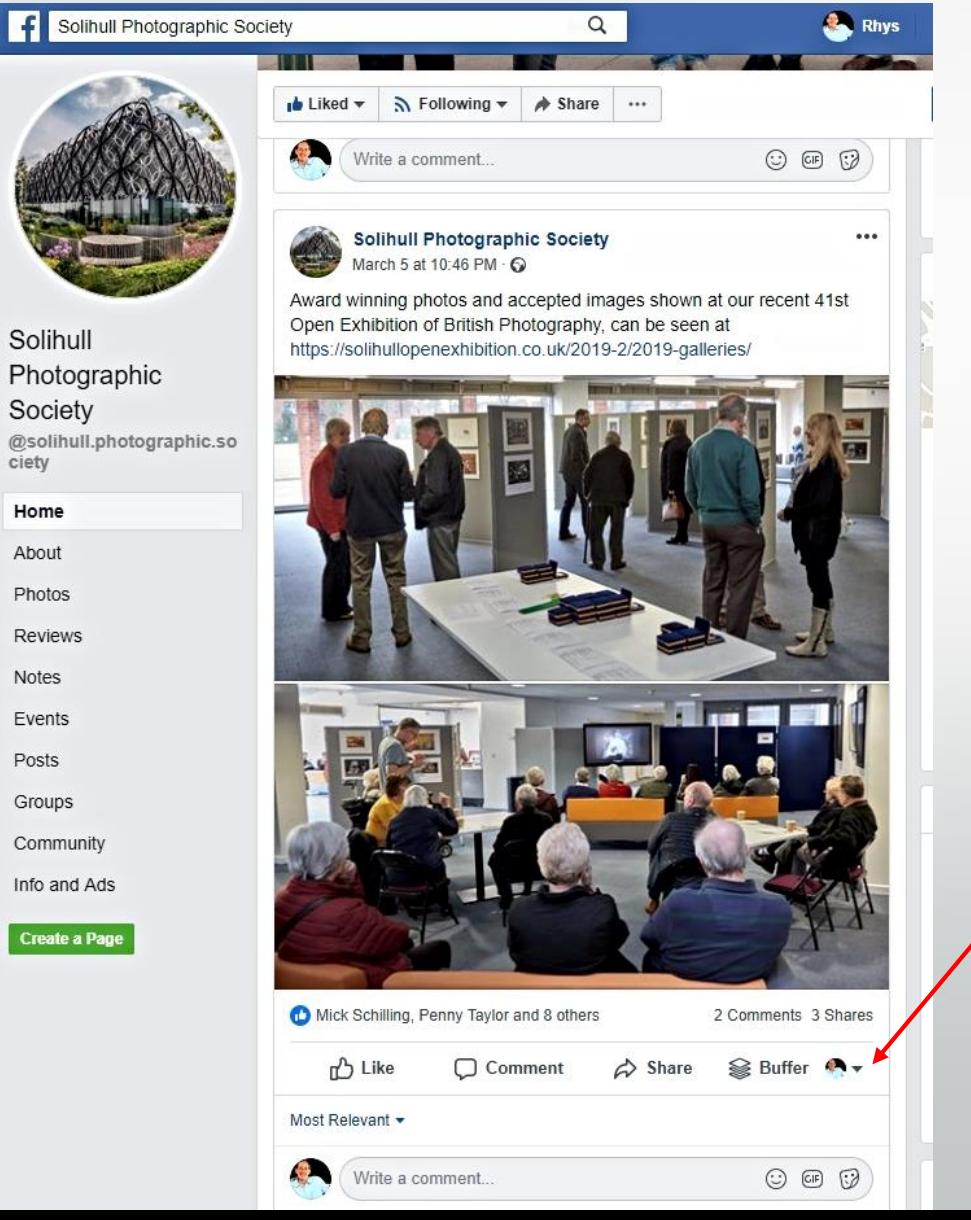

We use posts to promote meetings, competition results, events, etc.

Most of our posts reach 300-400 people

You can help to increase the audience by "Liking", Commenting, or Sharing. If you are an Editor on our Page, change this dropdown to yourself.

> With a combination of Sharing, Liking, etc some of our posts have reached nearly 1,100 people (at no cost).

A recent £100 promotion enabled us to reach over 9,000 people.

### **Society Facebook Page - Albums**

Click on Photos to see the Albums

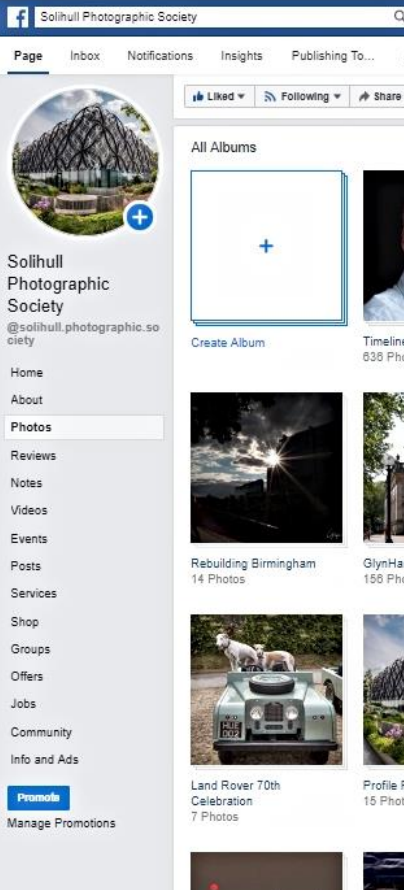

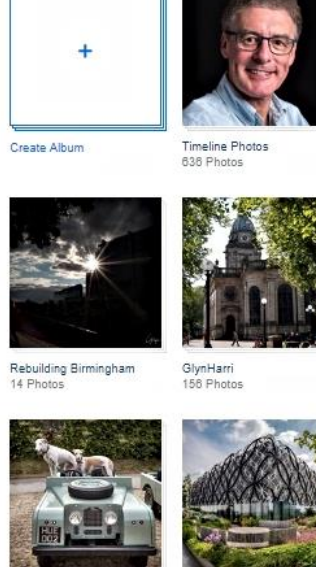

 $Q$ 

Ad Cente

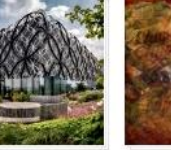

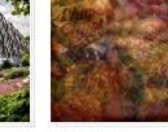

21 Photos

Bob Breach

64 Photos

**Say Rhys** 

**Home** Create **Report** 

Settings Contact Us

Cover Photos

Armed Forces Day 2018

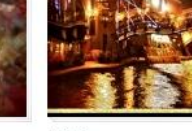

Mobile Uploads

38 Photos

Rhys Jones - 2

91 Photos

5 Photos

Jan Lee

78 Photos

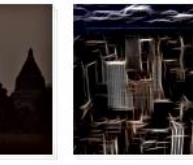

Profile Pictures

15 Photos

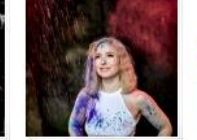

Guys Cliffa Photoshoot 43 Photos

Steve Crampton 173 Photos

2018 Open Exhibition 4 Photos

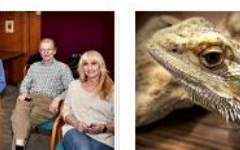

Tony Moir Album

20 Photos

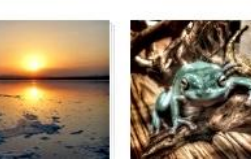

Every Member is entitled to an Album on our Facebook Page.

Photos on posts soon move down the "timeline" as newer posts appear.

Placing photos in an Album enables them to be found easily.

Contact Rhys Jones to become an Editor and create an Album.

> **Promotes the Society and its Members**

### **Society - Twitter**

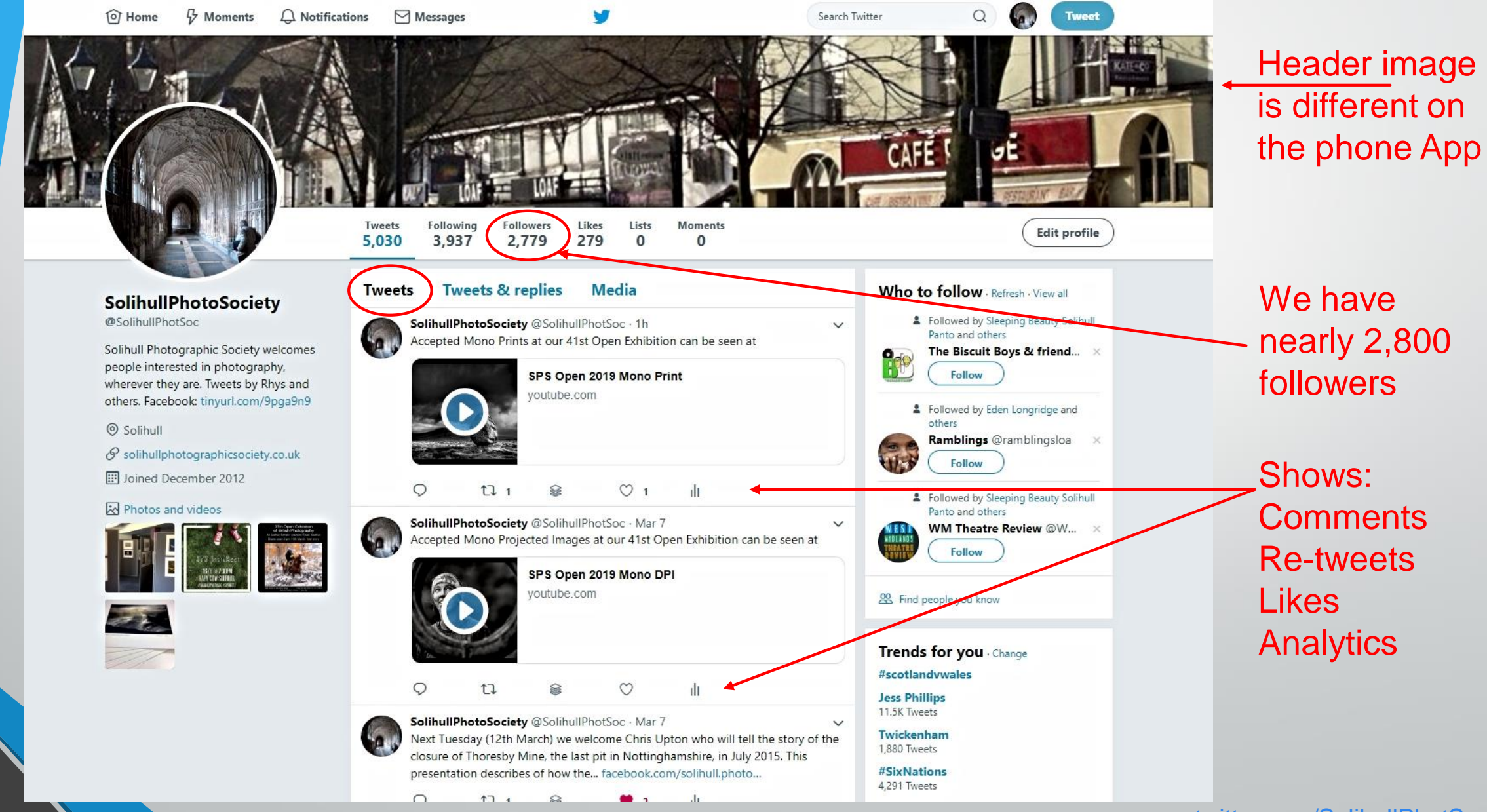

[www.twitter.com/SolihullPhotSoc](http://www.twitter.com/SolihullPhotSoc)

### **Society - Instagram**

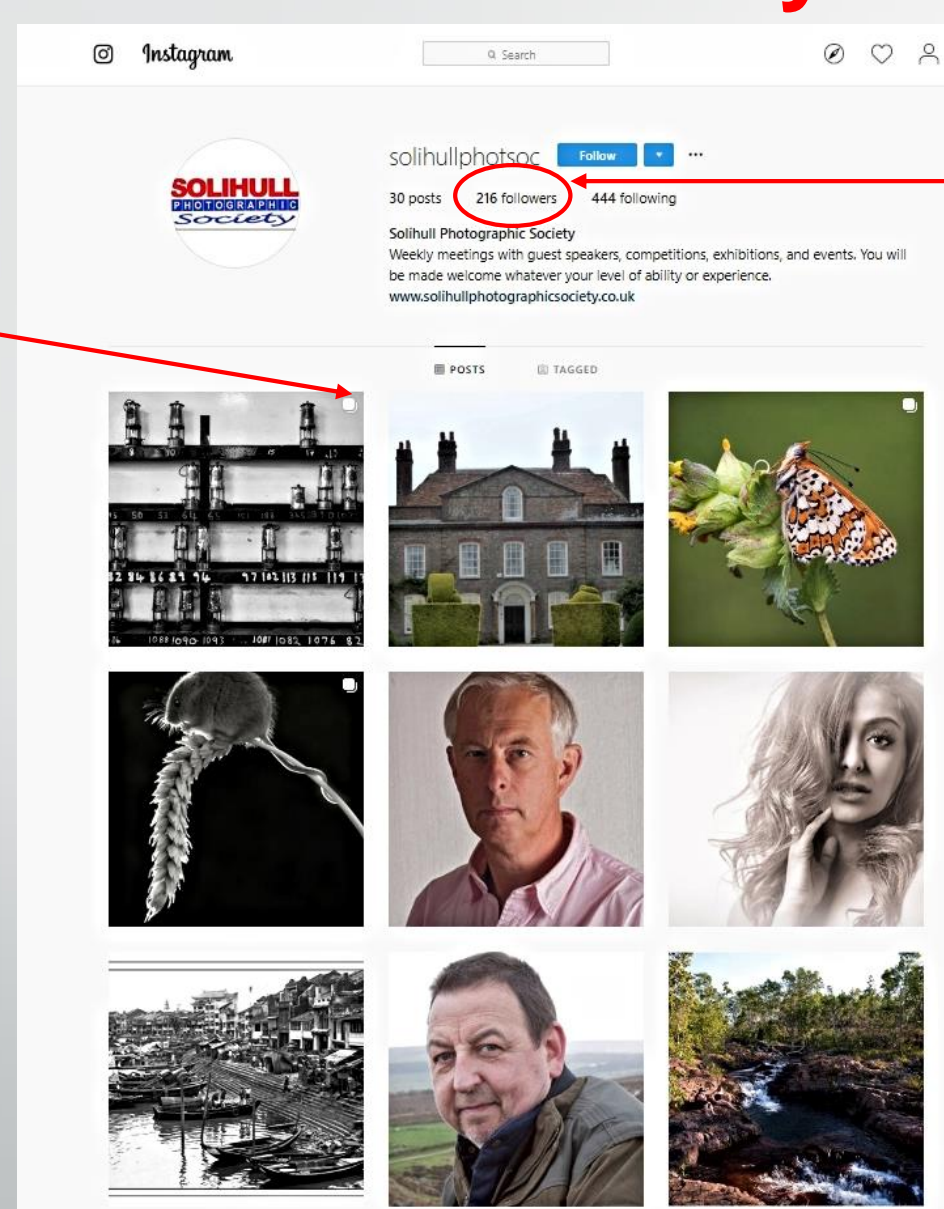

**Indicates** 

multiple

images

After just a few weeks and only 30 posts, we have over 210 followers

All photos are square, presented in rows of 3, with the most recent at the top.

Clicking an image will reveal its description and any comments.

### **What you can do to gain an audience**

Use any, or all, of the following. And there are plenty of others!

- Blogging Free. Ideal for words and pictures. Like a diary. Gather "Followers"
- Your own website Costs vary. Your "Shop Window". Infinite scope
- Facebook Free. Ideal for words and pictures. Gather "Friends"
- Twitter Free. "Micro blogging". Ideal for words. Gather "Followers"
- Pinterest Free. Like an infinite set of pin-boards. Ideal for pictures
- Instagram Free. Ideal for pictures. Designed for mobile phones
- LinkedIn Free. Designed to make "business" connections. Make connections.

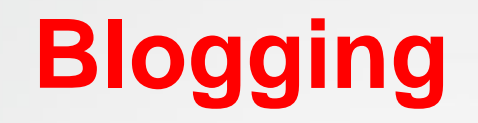

Like a public diary. Many blogging sites. Most popular are:

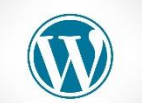

Wordpress – [www.wordpress.com](http://www.wordpress.com/)

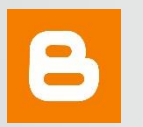

Blogger – [www.blogger.com](http://www.blogger.com/)

Gather followers, and follow other bloggers.

### **Pros**

- Free
- Easy
- Ideal for photos, words, or both
- Choice of Themes (layouts)

### **Cons**

- **Inflexible**
- Need to blog regularly to maintain interest
- Space limitations (photos use up space)
- Advertising inserted in your blog

Can pay to gain more space, remove advertising, and get nearer to looking like a website.

## **Blogging - Examples**

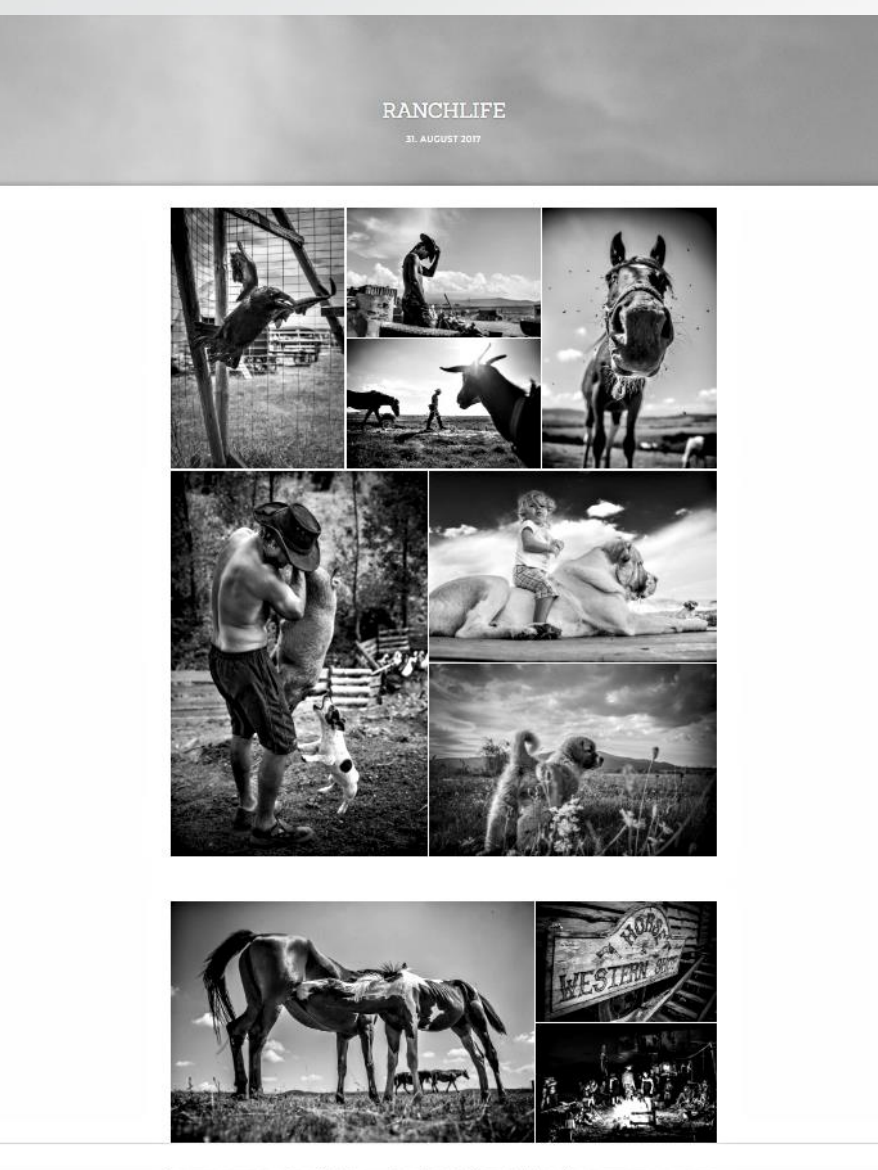

### [www.markushuth.com](http://www.markushuth.com/) [www.mraggett.wordpress.com](https://mraggett.wordpress.com/tag/joe-cornish-gallery/)

#### Mal Raggett's Photo Blog

preserving a much-needed gap in photographic literature

**EXHIBITION REVIEWS HOME PHOTOROOK REVIEWS** THE LONE CONE AROUT

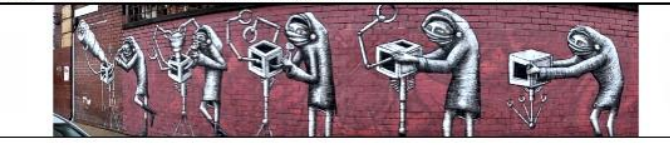

#### TAG ARCHIVES: JOE CORNISH GALLERY

#### SEARCH THIS BLOG

Shape of Light at Tate

Modern, London 2018/07/21

Wolfgang Tillmans: 2017, a world

Christopher Thomas: New York Sleeps

· Thomas Mailaender's Gone Fishing

of fascination 2017/02/19

- Awoiska van der Molen: Sequester

RECENT POSTS

2017/03/05

2016/04/13

2016/04/11

Search

#### Linda Lashford's Songlines

Posted on 2015/08/24 | Leave a comment

Linda Lashford travels for a living, and photographs as she travels. Hers are not simple documentary records of places though: Linda photographs by theme and the images in this exhibition "Songlines" are grouped into Intimations of Landscape, The Splintered Coast, and Trappings of Light. Her images are on display at the Joe Cornish Gallery, North Yorkshire, UK until 23 September 2015.

As you might guess from the title, Intimations of Landscape are intimate semi-abstract photographs of aspects of landscape such as water, distressed paint or mist using a limited tonal range and colour palatte. Most show close-up details that imply much larger landscapes.

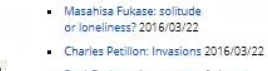

- Paul Graham: I turn a set of photos into its own world 2015/11/08
- Linda Lashford's Songlines 2015/08/24
- Clare Strand: performance photography 2015/06/04

#### TOP POSTS & PAGES

- 120 film in Hasselblad 220 magazine
- Customising Adobe Lightroom metadata field names
- Behance in practice
- · Lightroom Autochrome preset
- Awoiska van der Molen: Sequester

SUBJECT CATEGORIES

- abstract
- architecture
- $Art$
- Lone Cone photographs
- · Photography
- images evoke. The images hover between a physical reality and a spiritual

wander through each image and imagine what lies beyond the frame. These

4 images from Linda Lashford's Intimations of Landscape series.

Most of the 12 images in this series have little in the way of compositional elements to hold them together or guide the eye; the viewer is left to

## **Your own Website**

Costs can vary considerably. Professionally created websites cost many £thousands.

Could use specialist providers offering templates suitable for photographers. **Online Picture Proof** charge £20+VAT per month (£288 per year) **Smugmug** (inc Flickr) charge from \$48+Tax to \$360+Tax per year (£45 - £330 per year) **Wix** charge from £0 (with adverts) to £22+VAT per month (£320 per year) **Zenfolio** charge from £5+VAT to £25+VAT per month (£20 to £360 per year)

Much coding is done for you and held on their sites, so your website is not portable. Some provide an associated email address; some do not.

To do it yourself, you will need:

- 
- 

• **A domain** eg *knowlephotography.co.uk* would cost £7 per year • **A host** eg Tsohost will host 1 website for £18 per year

**Web development tools** eg WordPress on Tsohost costs nothing

Tsohost includes email addresses on the same domain.

Beware sites that offer cheap first year hosting, that becomes much more expensive later.

### **Your own Website - Flexibility**

Both Society websites were created using WordPress hosted on Tsohost. Rhys has created his own photography website at [www.photomaestro.co.uk](http://www.photomaestro.co.uk/), maintains [www.droitwichartsnetwork.org,](http://www.droitwichartsnetwork.org/) and is re-developing [www.middledeck.co.uk](http://www.middledeck.co.uk/) [here](http://middledeck.co.uk.gridhosted.co.uk/).

WordPress offers a variety of free Themes (appearance) and Plug-ins for specialist functions, controlled from the Dashboard:

Options to define the appearance, add Plugins, set up Widgets, and control

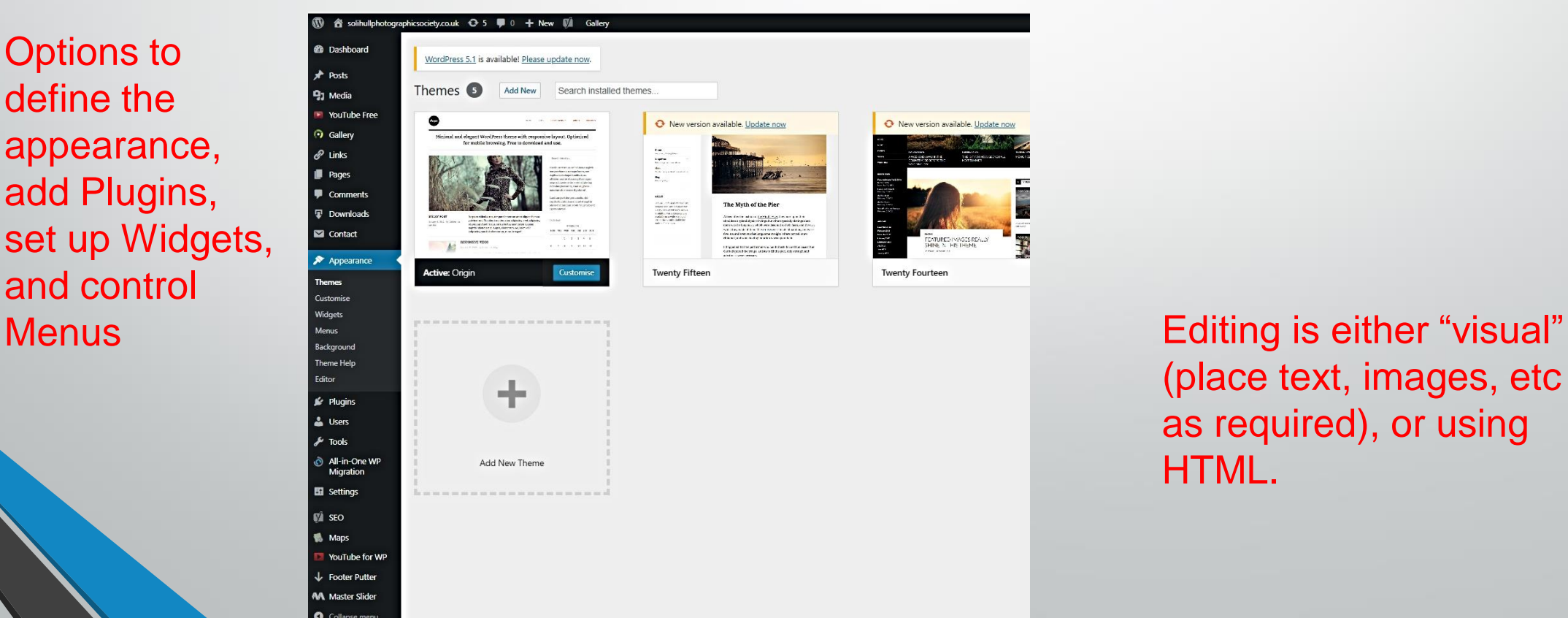

(place text, images, etc as required), or using HTML.

## **Your own Website - Summary**

Professional photographers need a professional looking website. Cost?

An amateur photographer website needs to balance appearance and cost. Often "good enough" is good enough!

Content is King, but the audience is Queen. It's no good having a wonderful website if nobody knows about it.

Drive visits to your website by placing links in social media posts.

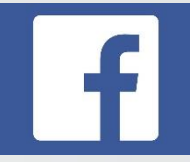

To join Facebook go to [www.facebook.com](http://www.facebook.com/)

Create a profile with a Name, using your email address and a password. A photo is optional but does help people recognise you.

**Facebook**

Be cautious about the information you publish. You never know where it will end up. Never enter your address, bank details, holiday dates, etc. You can control who sees your details and your posts.

Terminology:

- Profile is your "page". You post to it. You can decide who else can post to it.
- Pages are used by businesses or organisations. The Administrators decide who can post to the page. All posts appear in the name of the Page.
- Groups are for people who share a common interest. The Administrators decide who can join. Posts appear in the name of the individual.

### **Facebook - Example**

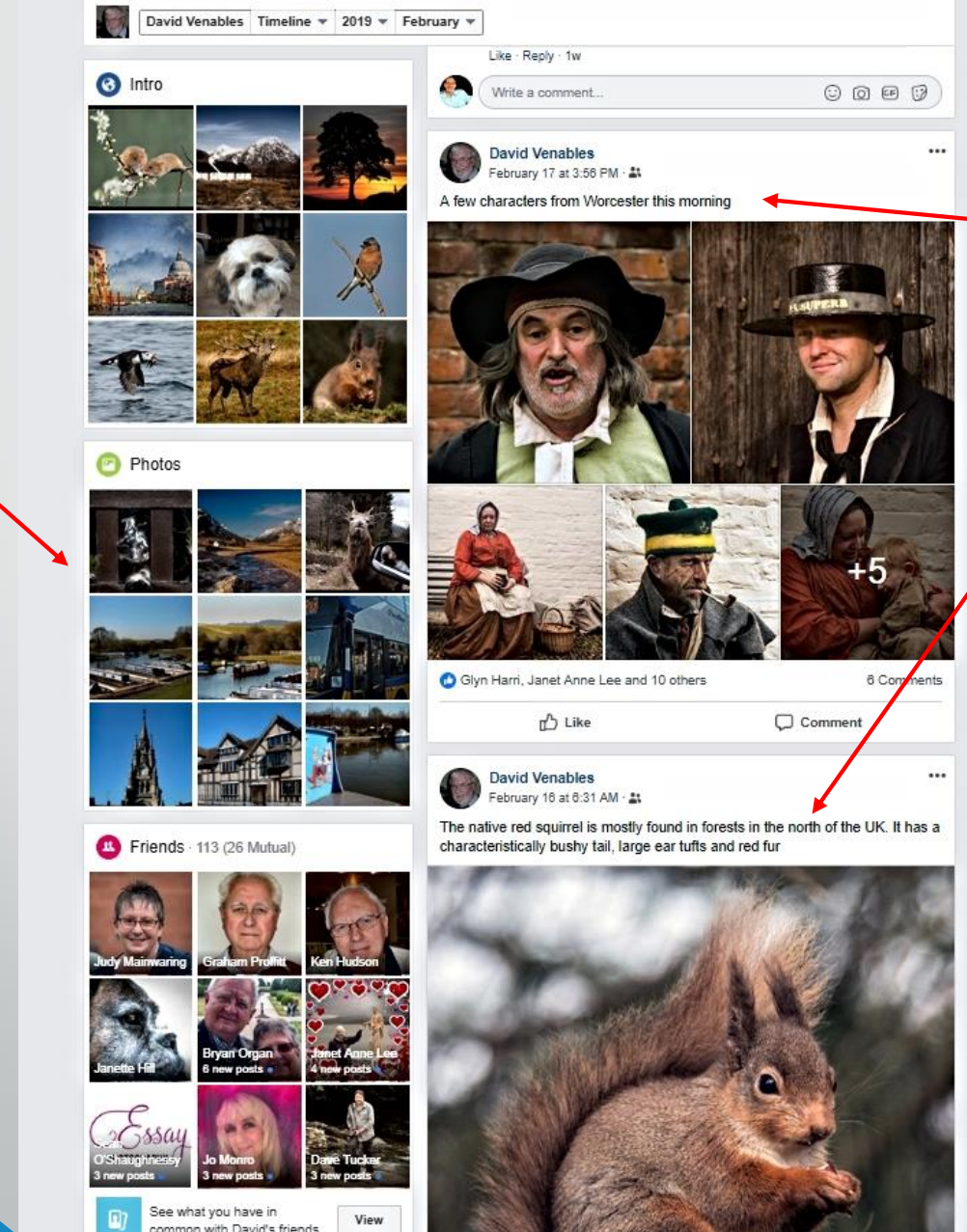

Good

gallery of

photos

Posts contain a small number of photos accompanied by interesting text.

Post little and often. People can't be bothered to look at a large number of photos.

Shows skill and capability without any hard sell.

[www.facebook.com/david.venables.100](https://www.facebook.com/david.venables.100)

### **Facebook - Promotions**

You can pay Facebook for 3 kinds of promotions:

- Encourage people to visit your website
- Encourage people to "Like" (follow) your Facebook page
- Place one of your posts onto the timelines of other people.

You can define the target audience by geographic area, by interest, by gender, by age range, etc.

You can set a budget, monitor the results, change the target audience, or stop the promotion at any time.

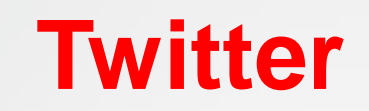

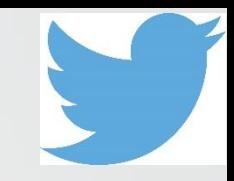

To join Twitter go to [www.twitter.com](https://twitter.com/)

Create a profile with a Name, using your email address, a password, a banner picture, and a photo. Your Twitter Name and photo becomes your "brand".

"Tweets" can be a maximum of 280 characters and can include a photo. The text may include links. Best to keep tweets shorter than the maximum length.

Twitter names are prefixed by @ - For example @SolihullPhotSoc

You can mention others in a tweet by using their @name

#### **Twitter - Example** A good example is Chris Fletcher @CPF\_Photography Followers Likes List<br>3.465 7.775 8 Following<br>3.250 5.180 Photos included in Tweets Tweets & replies Media Who to follow **Chris Fletcher** @CPF\_Photography **A** Present home Ronald Hunt Chris Fletcher @CPF Photography - Feb 25 Nearly 3,500 Enfine Outside of thy day (ob Like to take a I am amazed to say that this shot of the Grand Union Canal in Olton has been tweets and in comments photo or two. If I can combine this with mended in the #OPOTY2018 competition travelling, hiking or drinking beer, all the Jim Lawrence @intheSelki Film Lawrence is so flatfering to be among such high quality images and photographers!<br>Congratulations to all winners and thank you to the judges for selecting my shot teri insta » cof photography followers & Rimmingham LIK **Brian Caldwell @BCald?**  $\mathbf{a}$ Fallow ) El vinco Anni 201 Trends for you tim Carath sat 1 garts of CK Geoffrey Cox .<br>Canal & River Trust Wed Midlands, Canal & River Trust, Canal & River Trust Hentage and  $Q_{40}$   $134$   $8$  $O$  an  $H$ inic Griev Chris Fletcher @CPF\_Photography Mar 10 Over 5,000 unhour I am in London this week so not much time to anted to wish everyone a happy Sunday and I hope my photo her of of serenity to you all (isn't Birmingham beautiful?) #backstop<br>8.873 Tunets **Thris Fletcher @CPF Photography Mcharitytuesda** Over 1,000 tweets in 8 by Sunday everyone, how about showing how #TravelTuesday utiful Birmingham can be? This from Sutton Park last mings don't get much better than this U photos and  $E$  2019 fun years (Ave of  $\heartsuit$  26  $\heartsuit$  $133.8$ Chris Fletcher @CPF, Photography - Mar 10 nday everyone, how about showing how beautiful Birmingham can be? videos from Sutton Park last Oct, mornings don't get much better than this 12 per week) dham \*ThePhotoHou spendentBham @ichoosemag @BhamLipdates @Sut  $Q_2$  time is  $72.197$   $\overline{M}$ [www.twitter.com/CPF\\_Photography](https://twitter.com/CPF_Photography)Chris Fletcher @CPF\_Phatography - Mar B. ing the week with a bit of beauty, head is in an odd place at the moment but

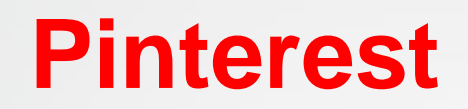

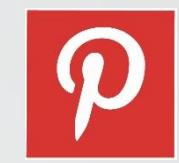

To join Pinterest go to [www.pinterest.co.uk](https://www.pinterest.co.uk/)

Create a profile with a Name, using your email address and a password. A photo is optional but does help people recognise you.

Create Boards and start pinning to the Boards. You can "pin" from anywhere, but Pinterest becomes powerful if you pin from your own website or social media channels, as Pinterest automatically creates a link to the source. That means that anyone who clicks on a photo will be taken to the source of that photo – your website!

People search Pinterest for images and may well find your photos,

You follow other people, and other people follow you.

### **Pinterest - Example**

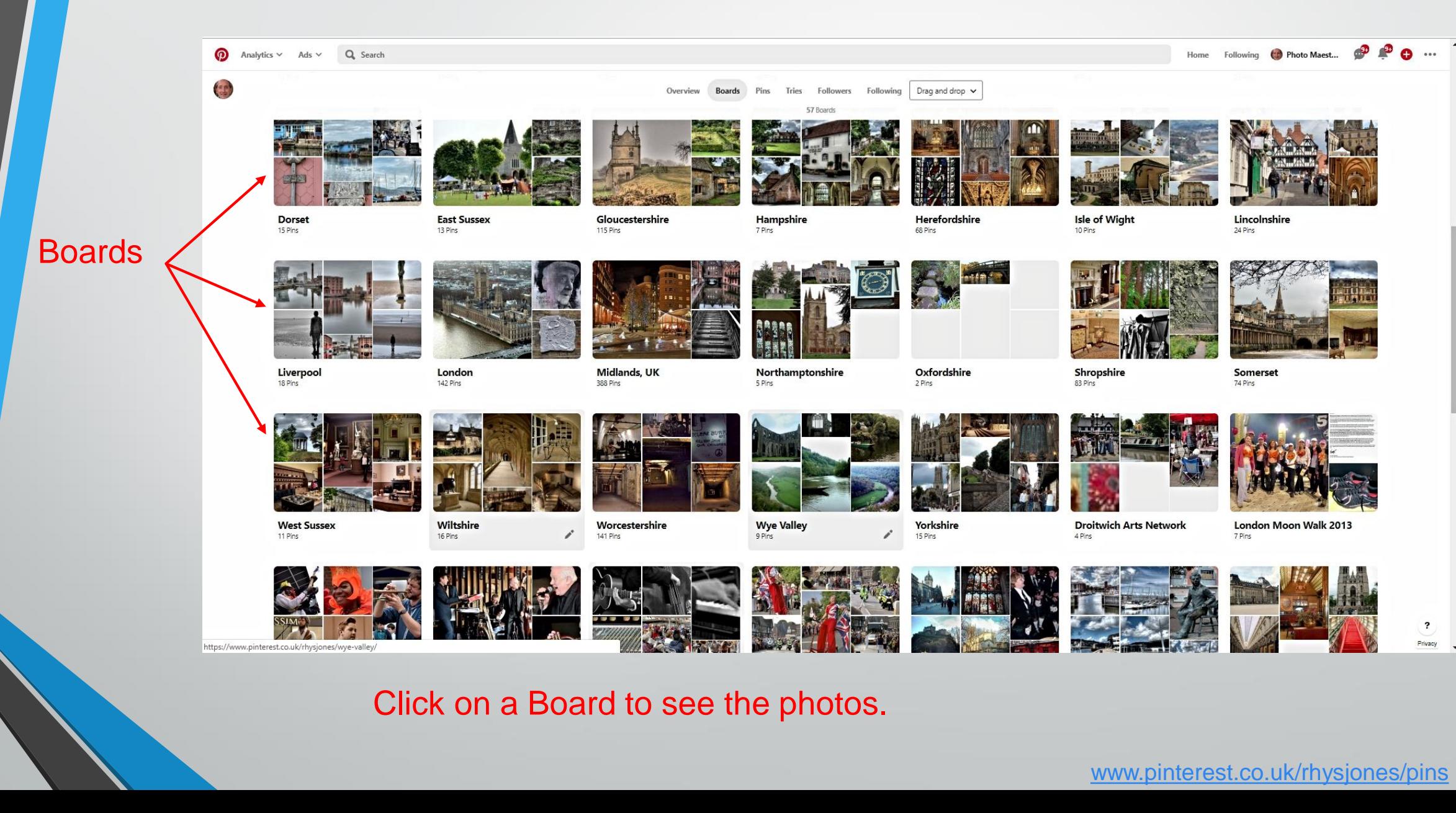

### **Instagram - Example**

### A good example is Chris Upton @ceupton

 $\lbrack$ Instagram

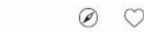

 $ØOQ$ 

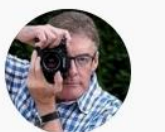

ceupton

Q @p4pictures

Travel and Landscape Photographer, Nottinghamshire, UK Copyright Chris Upton 2019 All Rights Reserved www.chrisuptonphotography.com/photography-tours-workshops

### Over 2,000 followers

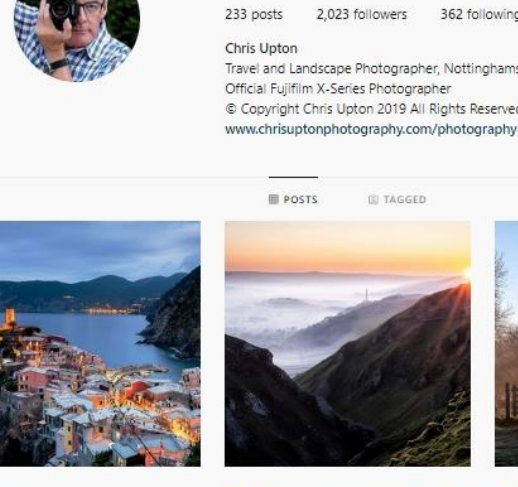

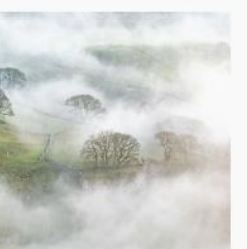

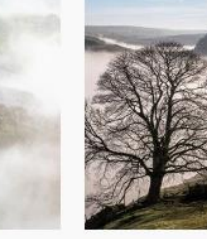

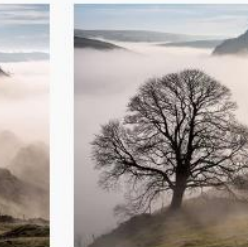

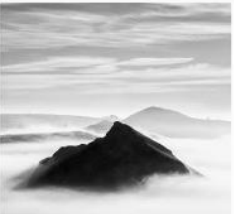

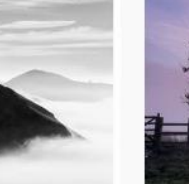

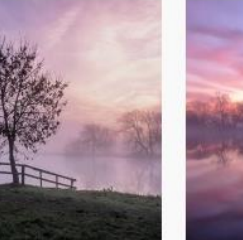

Images can be one or more photos, or a video.

Add a caption (description) when posting and include "tags" such as #Italy #landscape #history.

People follow or search on #tags so could find your images.

Follow people and people follow you.

Following similar people with a large number of followers can help to build your audience.

[www.instagram.com/ceupton](https://www.instagram.com/ceupton/)

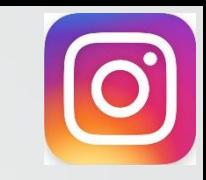

### **Instagram - Considerations**

Instagram is perfect for photographs, particularly for photos taken on a mobile device.

Instagram is designed for mobile phones and tablets. Photos can only be uploaded via the mobile App.

There are various ways to transfer files from your computer to your mobile device, including:

- Synchronising folders (e.g. IPhone Camera Roll with PC or Mac)
- Using Dropbox
- Email yourself

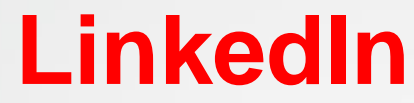

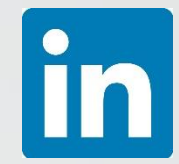

LinkedIn is a complex networking site for business professionals.

To join LinkedIn go to [www.linkedin.com.](http://www.linkedin.com/) Create a profile giving your name, your email address, and a password. A good photo is essential. Place key words at the start of your summary. Include links to your website and/or social media in your profile.

You can post photos and text, and/or publish articles. Try posting a photo every day.

"Like" or comment on other people's posts and articles

Join Groups that match your specialisms and geographic area.

Invite others to connect with you. Do not issue too many invitations!

## **Tips to work smarter**

Trying to keep on top of social media every day is almost impossible. Set aside a block of time to create material for posts and use scheduling.

Posts on a Facebook Page can be scheduled into the future. Click on the dropdown arrow next to "Publish" and set a date and time.

[www.socialoomph.com](http://www.socialoomph.com/) offers scheduling of posts to Twitter, etc.

[www.buffer.com](http://www.buffer.com/) offers scheduling to a number of social media sites.

[www.hootsuite.com](http://www.hootsuite.com/) can manage most of your social media accounts.

It is possible to link Facebook and Twitter, Facebook and Instagram, and Instagram and Twitter. But remember the formats are different.

Monitor activity using mobile phone Apps.

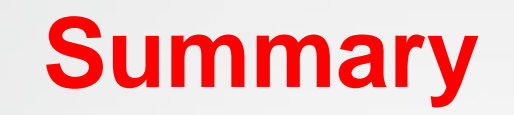

There are no quick wins on social media. It is a slow burn over time.

Start with what you feel comfortable with and keep it simple.

Post little and often.

Include links to your website (or other social media) in your posts.

Keep it going. Post regularly. Keep up to date.

Interact with others and grow your audience.

Review and refine your approach.

Experiment – see what works best for you.

# **A Wider Audience for your Photography**

**Solihull Photographic Society March 2019 - Rhys Jones**